#### **Сколько дней длится конкурс?**

- 1. Конкурс проводится в течение 10-ти дней, начиная с 14.11.2017 года. 24.11.2017 года – последний день, когда участники могут построить свои здания в рамках данного конкурса.
- 2. С 25.11.2017 г. по 27.11.2017 г. включительно организаторами будут определены победители. Информация о победителях появится 27.11.2017 г. в официальной группе «Колобанги»: https://vk.com/kolobanga и на сайте kolobanga.ru.
- 3. Победители должны будут предоставить свои персональные данные в течение трёх рабочих дней после

- публикации результатов конкурса в группе «Колобанги» во ВКонтакте или на сайте kolobanga.ru

#### **или**

- после запроса организаторов в виде отправки электронного сообщения на адрес, указанный участником при регистрации. Официальная информация о выигрыше на почту может прийти только с этого электронного адреса: [privet@kolobanga.r](mailto:privet@kolobanga.r)[u](mailto:info@kolobanga.ru)

#### **Что нужно делать?**

Чтобы стать участником конкурса необходимо пройти авторизацию на Сервере, указав адрес электронной почты. После, следуя инструкциям, размещенным ниже, построить аналог одной из предложенных построек мира Колобанги:

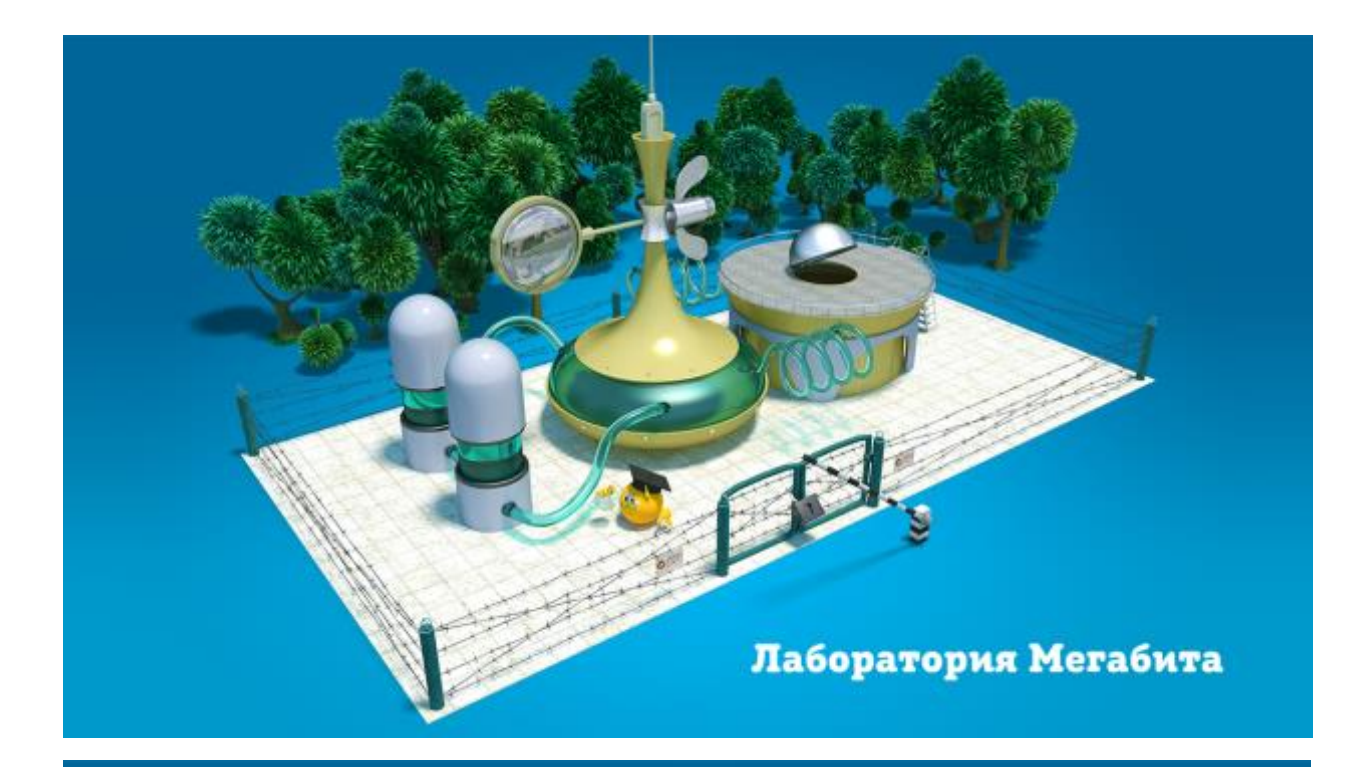

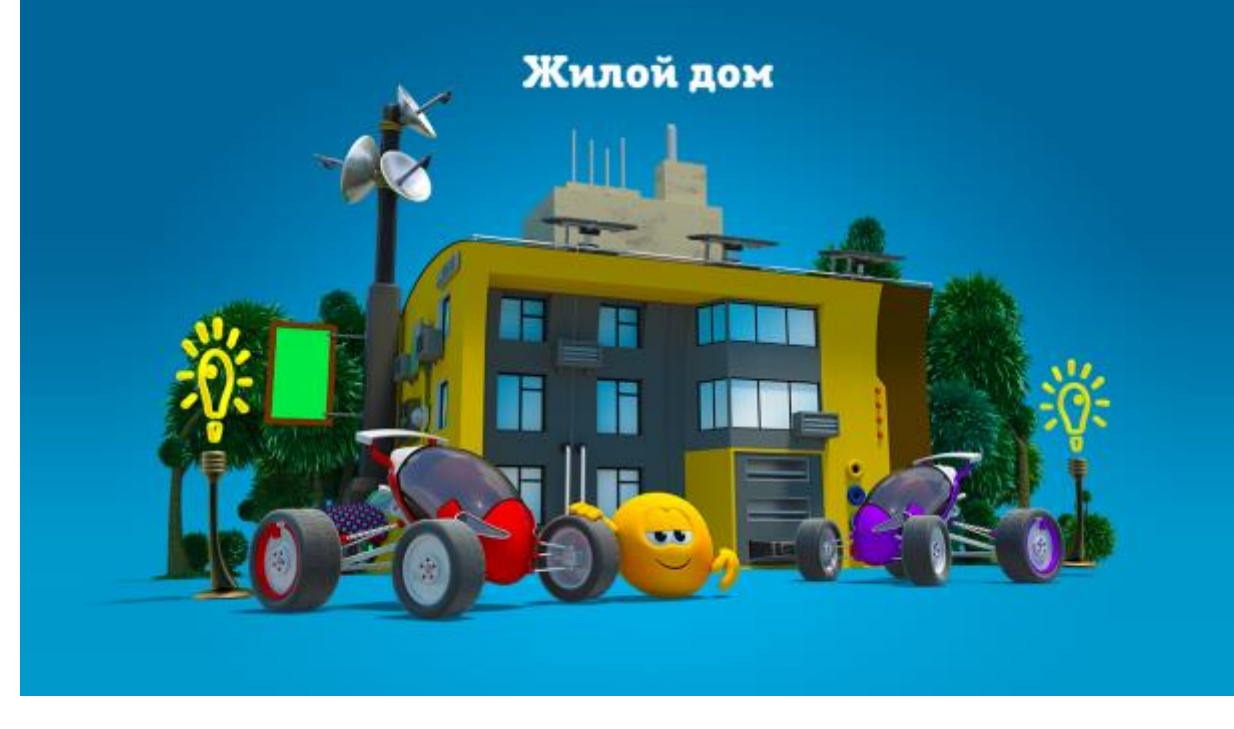

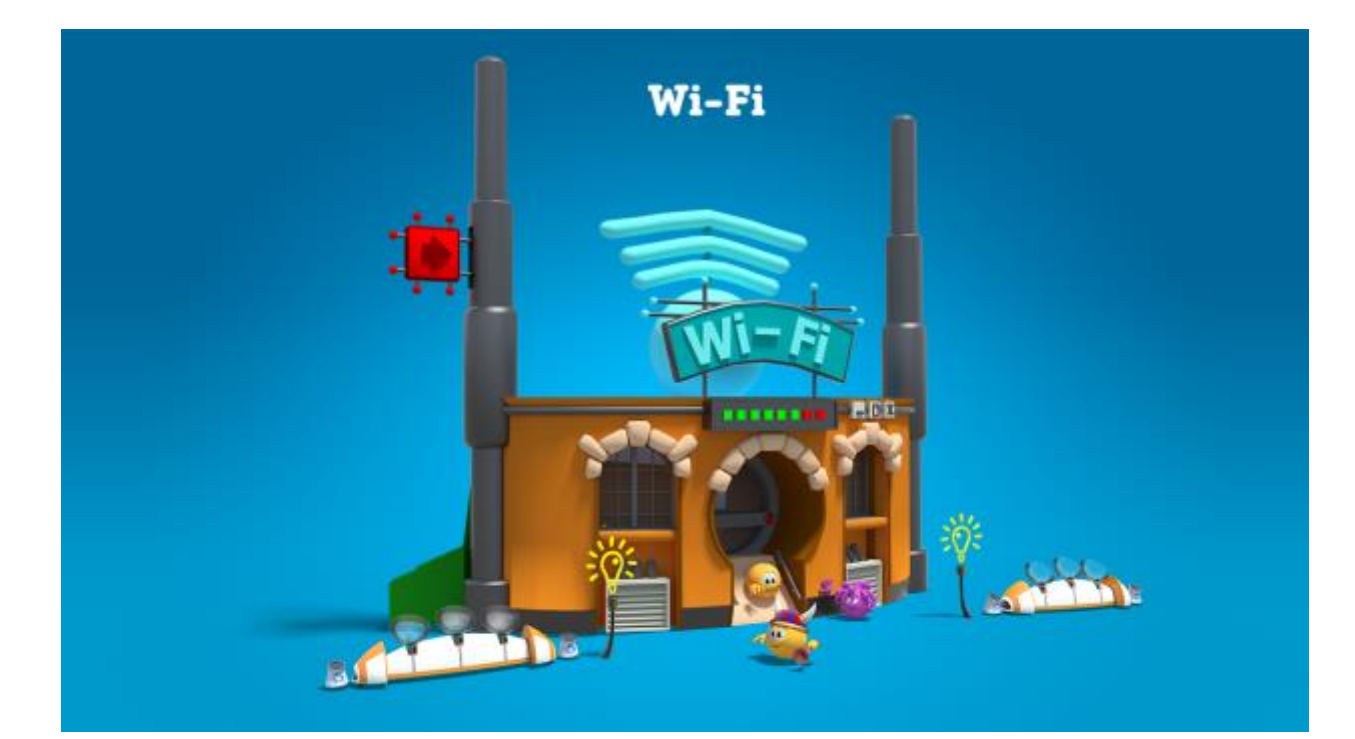

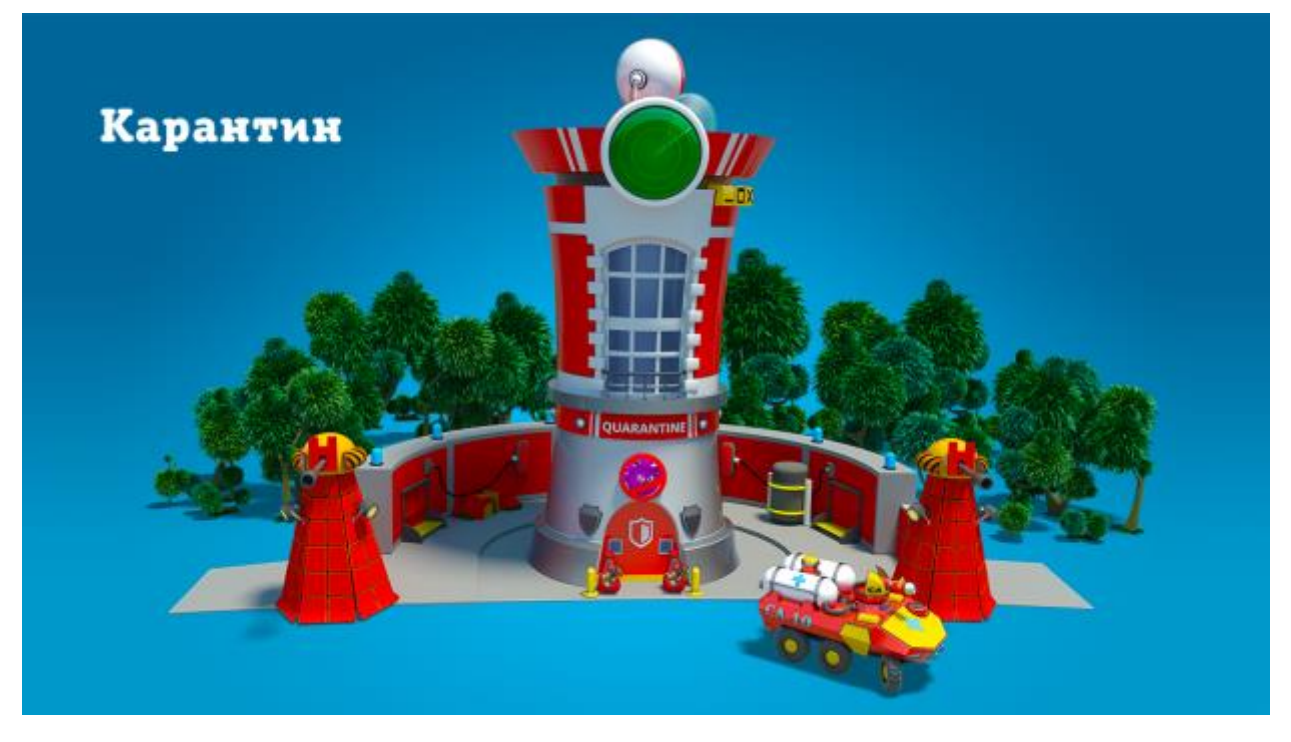

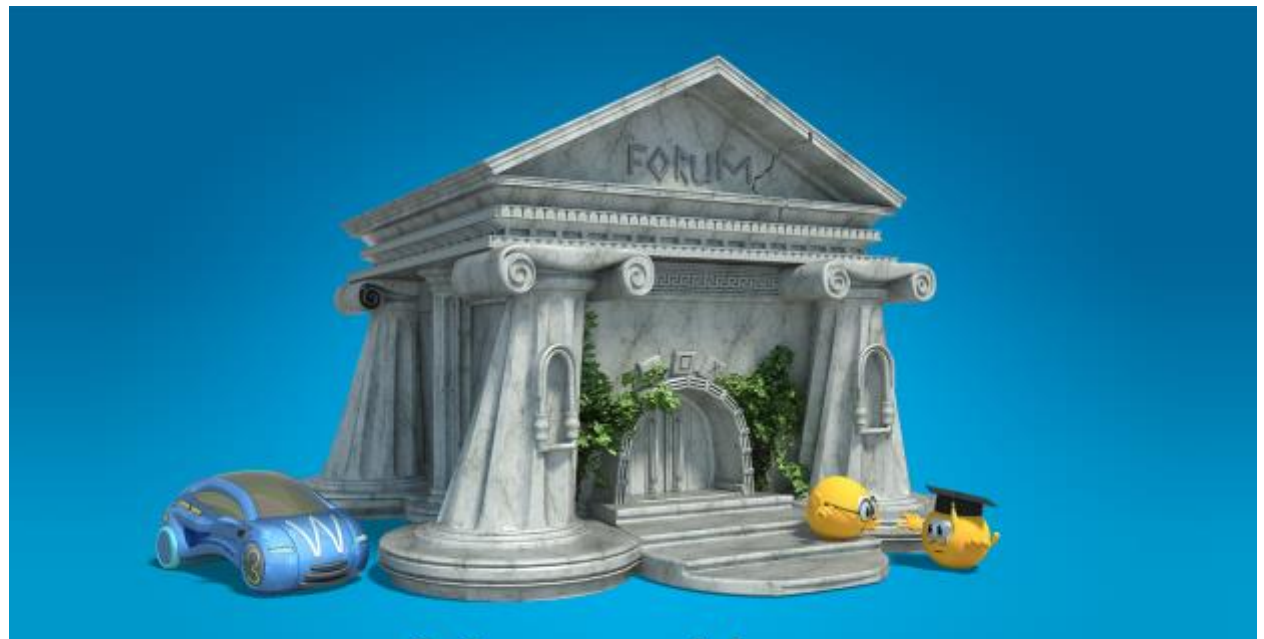

Заброшенный форум

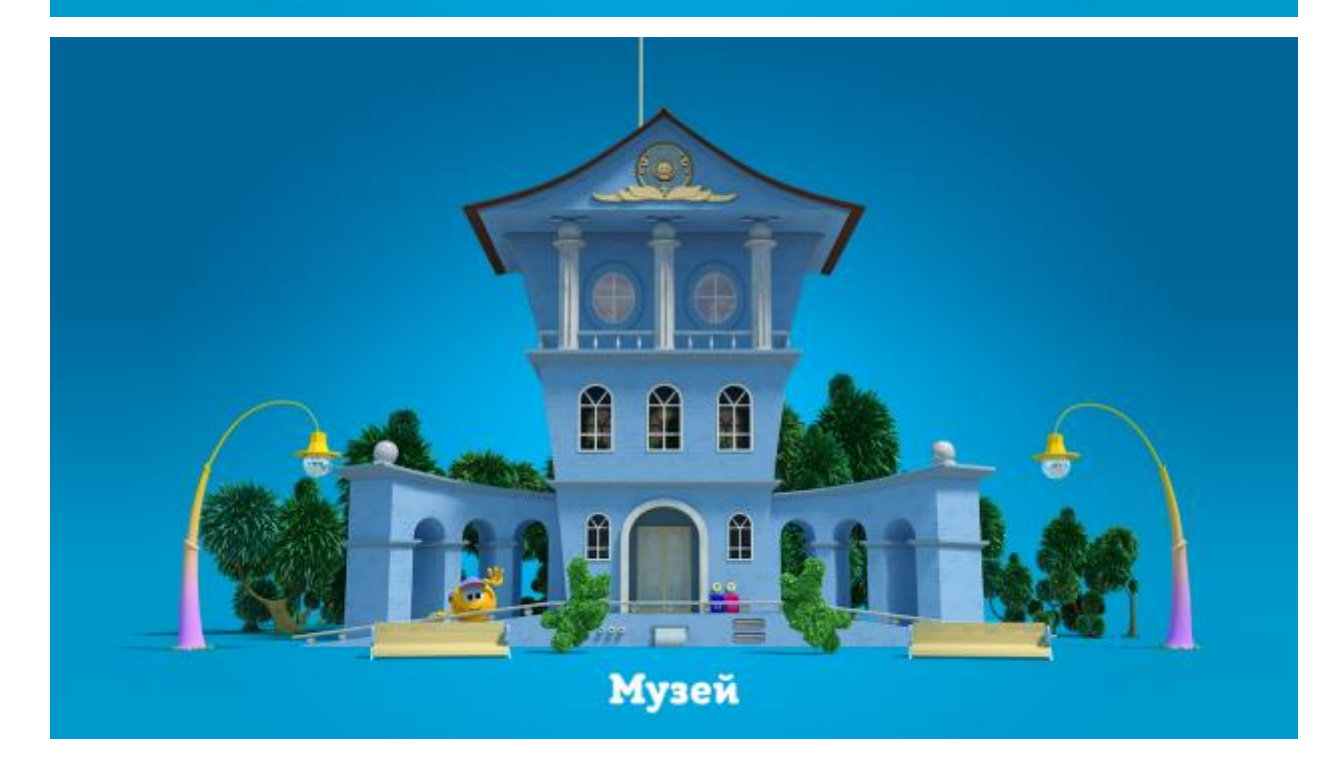

Организаторы оставляют за собой право удалять постройки участников, имеющие оскорбительный характер или отталкивающее содержание, а также содержание которых противоречит законодательству РФ.

### **Какие призы получат победители?**

С 25 по 27 ноября включительно жюри отберет 100 лучших работ и по своему мнению определит среди них победителей.

Подарки распределяются следующим образом:

# **1 место:**

- **1)** Рюкзак в стиле Minecraft, наполненный канцелярской продукцией бренда «Колобанга»
- **2)** Два электронных сертификата сервиса Рамблер/Кассы на фильм «Колобанга. Привет Интернет!» номиналом 300 руб. каждый.

# **2 место:**

- 1) Кружка в стиле Minecraft
- 2) Электронный сертификат сервиса Рамблер/Кассы на фильм «Колобанга. Привет Интернет!» номиналом 300 руб.

# **3 место:**

- 1) USB-флешка (8 Гб) в стиле Minecraft
- 2) Электронный сертификат сервиса Рамблер/Кассы на фильм «Колобанга. Привет Интернет!» номиналом 300 руб.

Участники, занявшие **с 4-го по 23-е места,** получают по одному электронному сертификату сервиса Рамблер/Кассы на фильм «Колобанга. Привет Интернет!» номиналом 300 руб.

Полные правила конкурса можно прочесть здесь: [http://st.kolobanga.ru/files/pravila\\_konkursa\\_Minecraft.pdf](http://st.kolobanga.ru/files/pravila_konkursa_Minecraft.pdf)

Все возникшие вопросы следует направлять по адресу:  $\text{private} @ \text{kolobanga.ru}$  $\text{private} @ \text{kolobanga.ru}$  $\text{private} @ \text{kolobanga.ru}$ 

#### **Как попасть на карту «Колобанги»?**

Инструкция к запуску игры

IP-адрес сервера: 46.174.49.30:25810

Для того чтобы начать игру на сервере, необходимо:

- **1.** Скачать клиент игры ><https://yadi.sk/d/opU1K1z13NRWxd>
- **2.** Запустить скачанный клиент
- **3.** В случае проблемы c Java установить последнюю версию отсюда:

<https://java.com/ru/download/>

После запуска откроется окно:

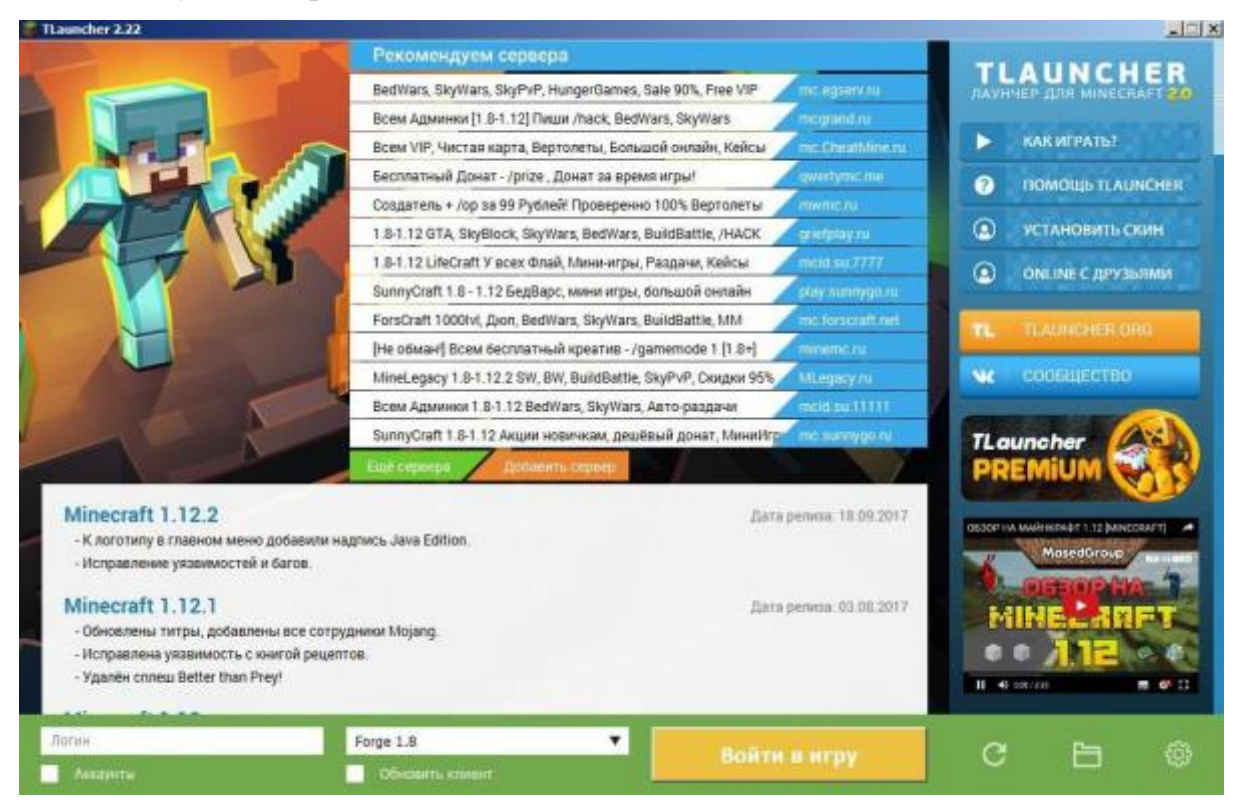

**4.** В поле «**Логин**» нужно вписать свой ник – произвольное имя в английской раскладке – и выбрать версию **Forge 1.8 (важно!)**. После – нажать «**Установить**».

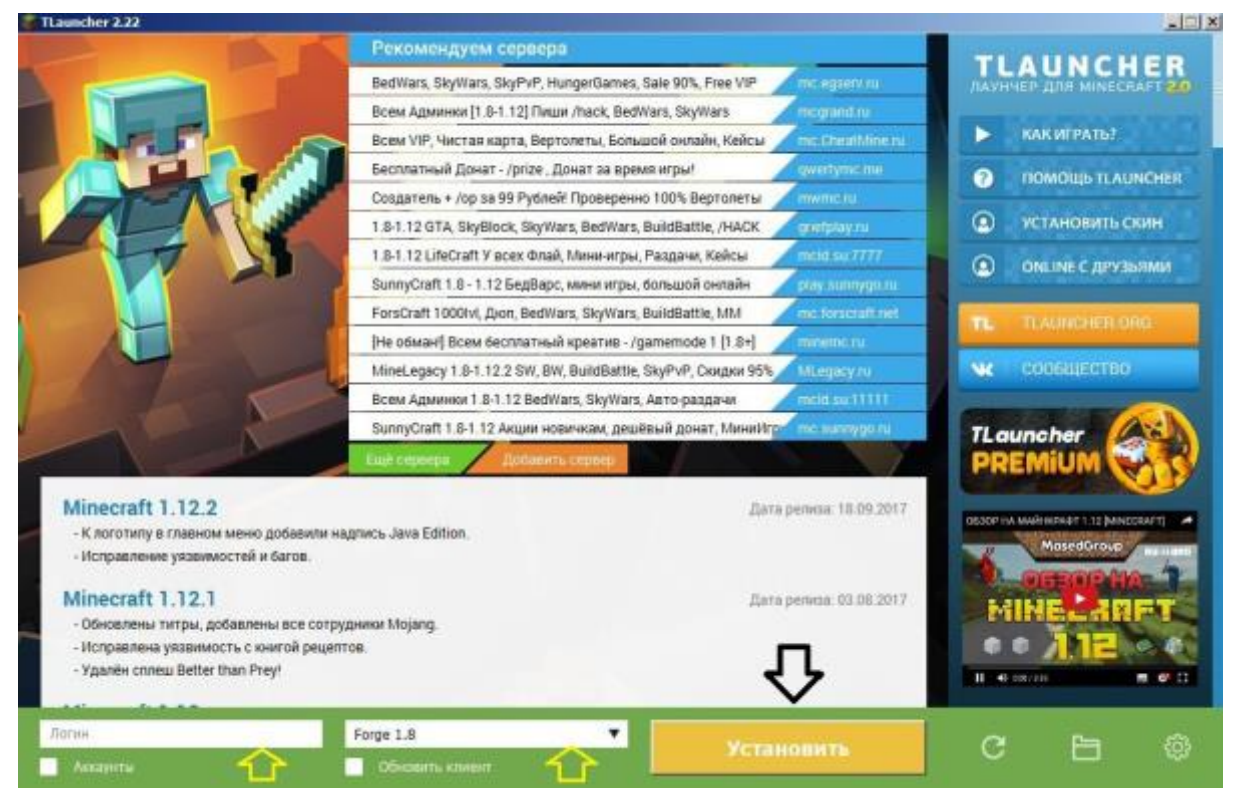

Далее начнется установка необходимых библиотек на компьютер.

**5.** После установки автоматически откроется окно игры:

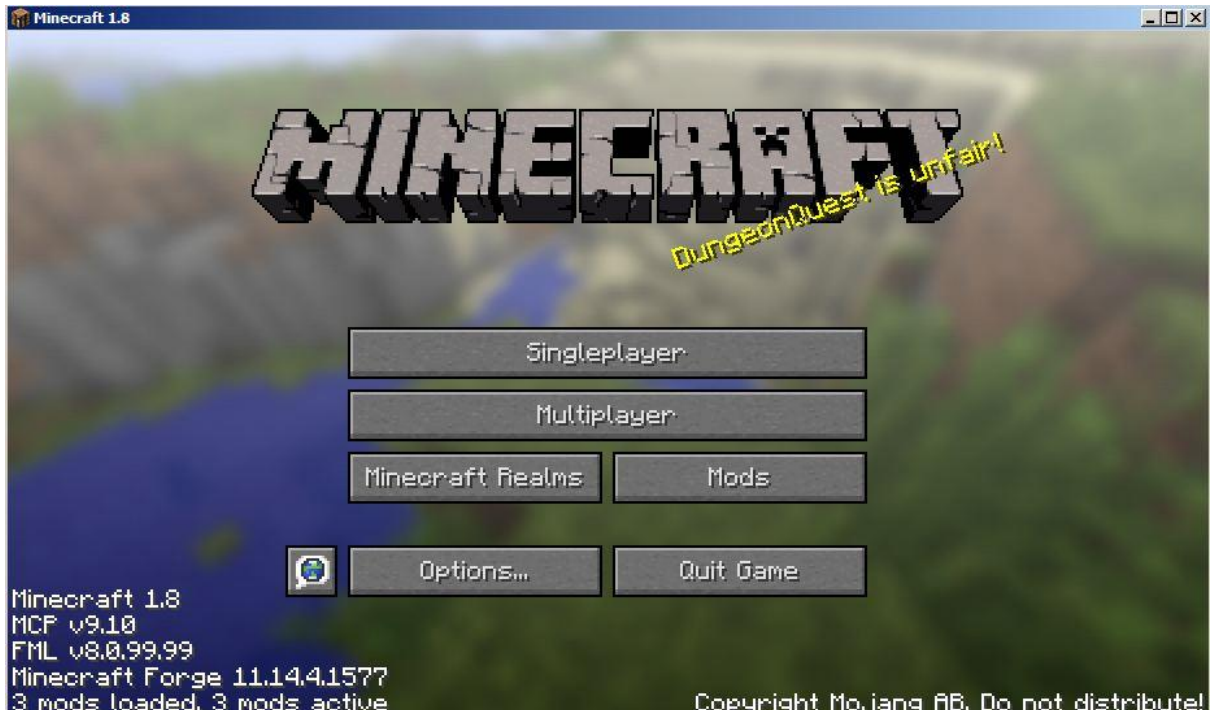

**6.** После нужно нажать кнопку «Multiplayer»:

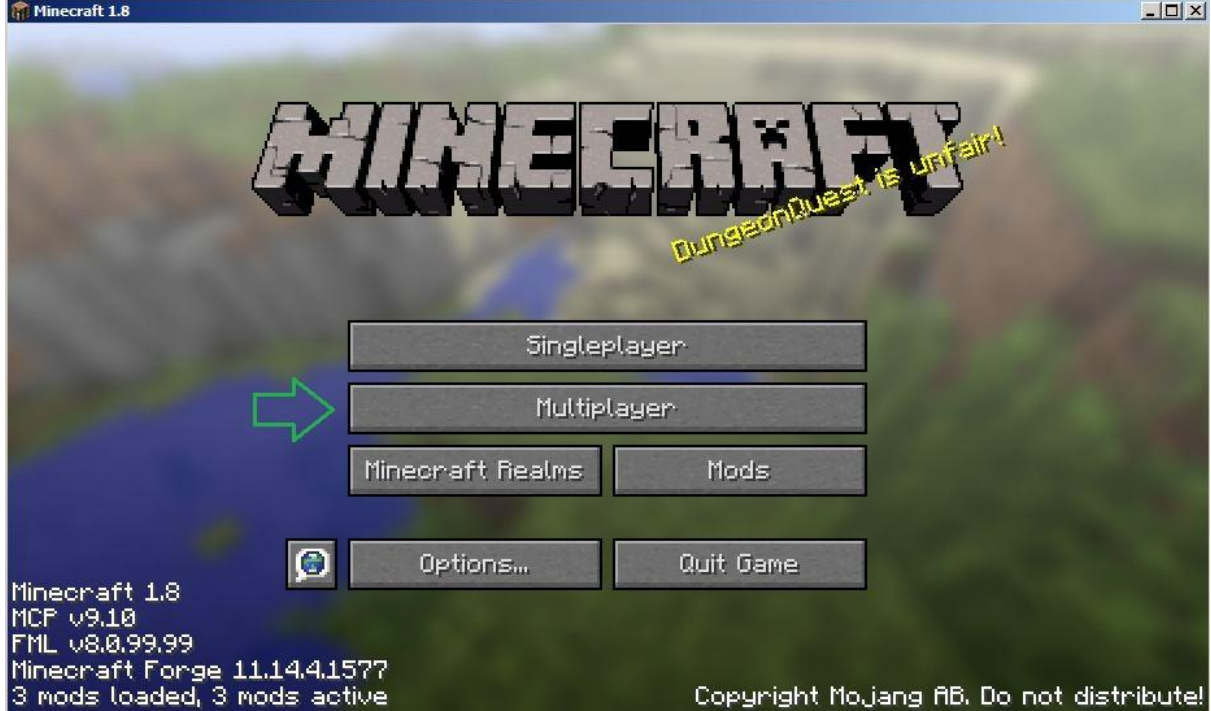

7. Далее — подключиться к серверу. Нажать «Add Server»:

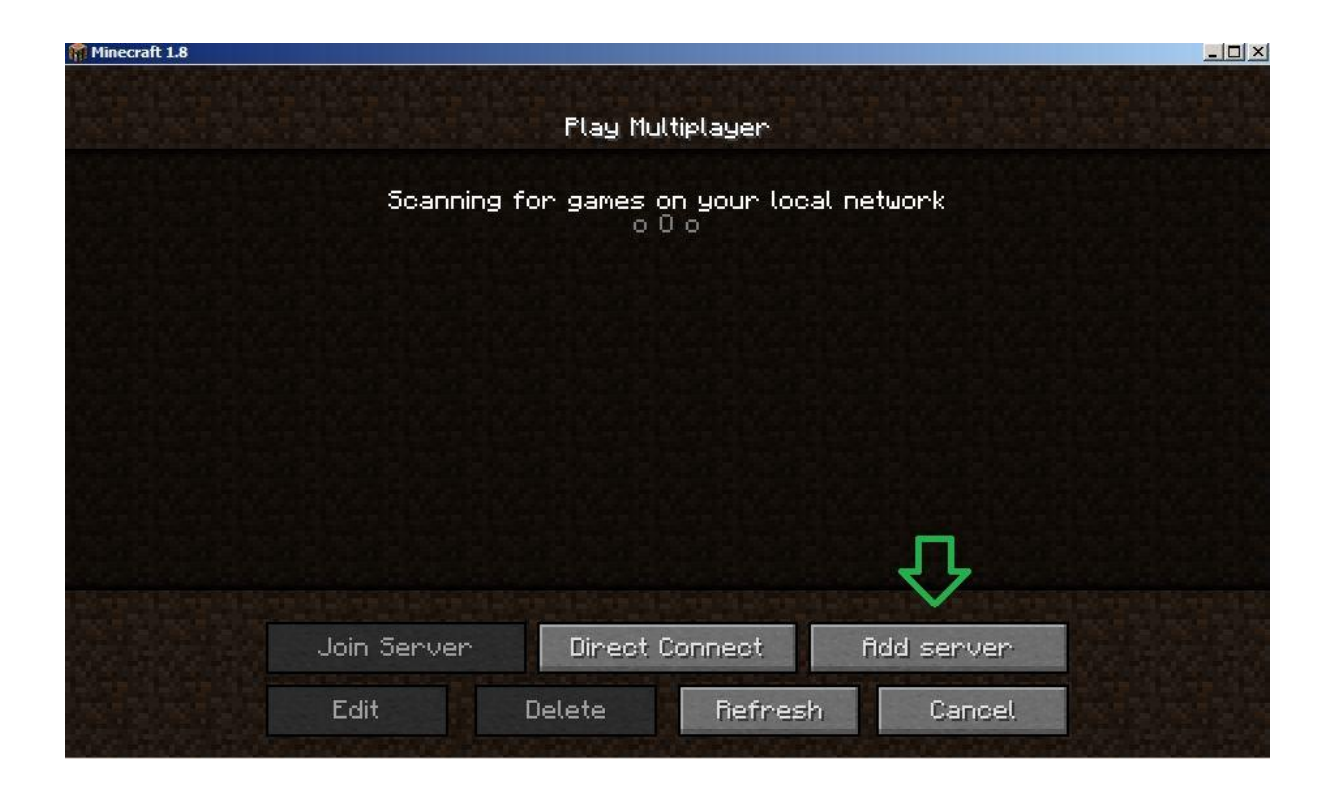

**8.** В поле **«Server Address»** вписать ip-адрес сервера 46.174.49.30:25810 и нажать **«Done»** (добавить).

Поле **«Server Name»** можно не менять.

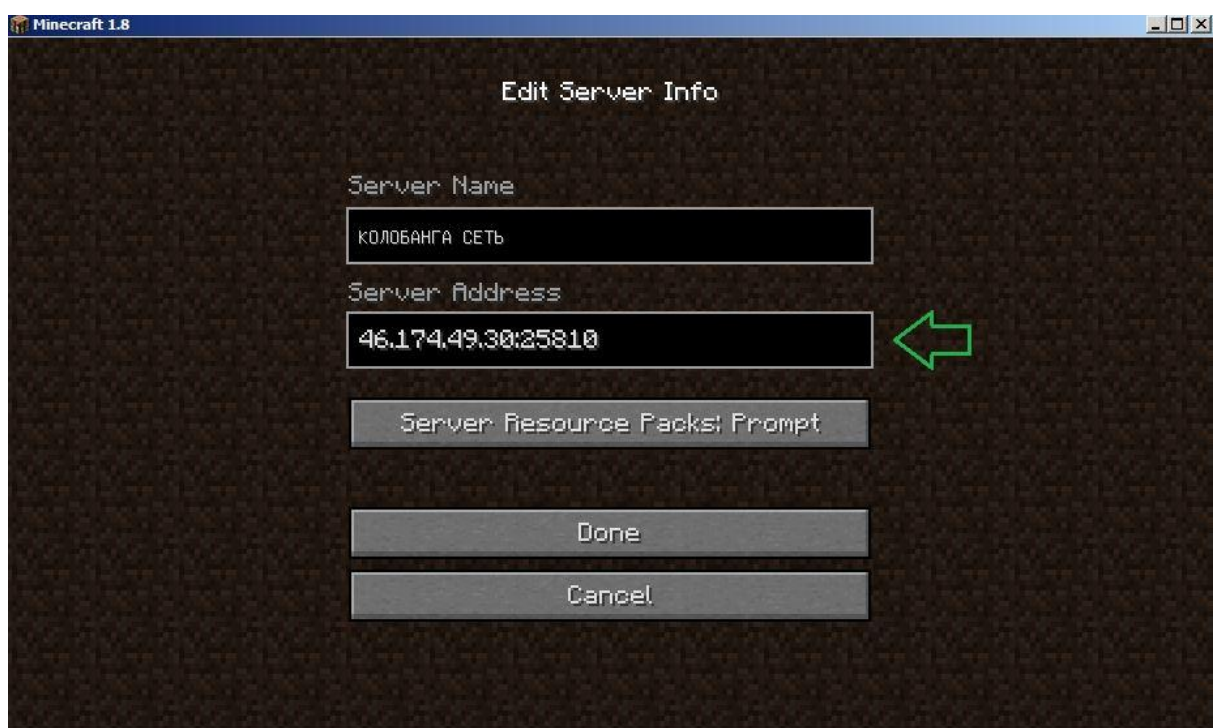

**9.** Если все правильно, должна появиться такая картинка:

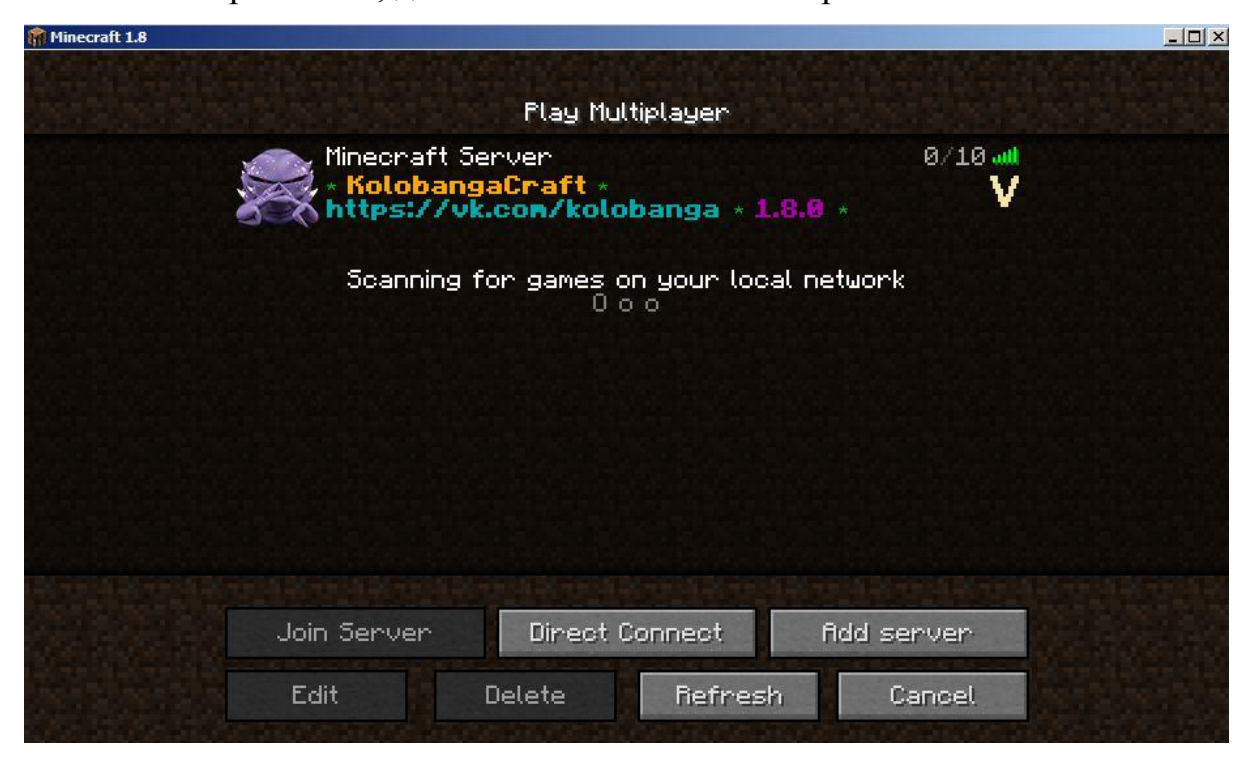

Далее левой кнопкой мыши нужно кликнуть по серверу (выбрать его) и нажать **«Join Server»**. Либо можно просто дважды нажать на сервер и подключиться.

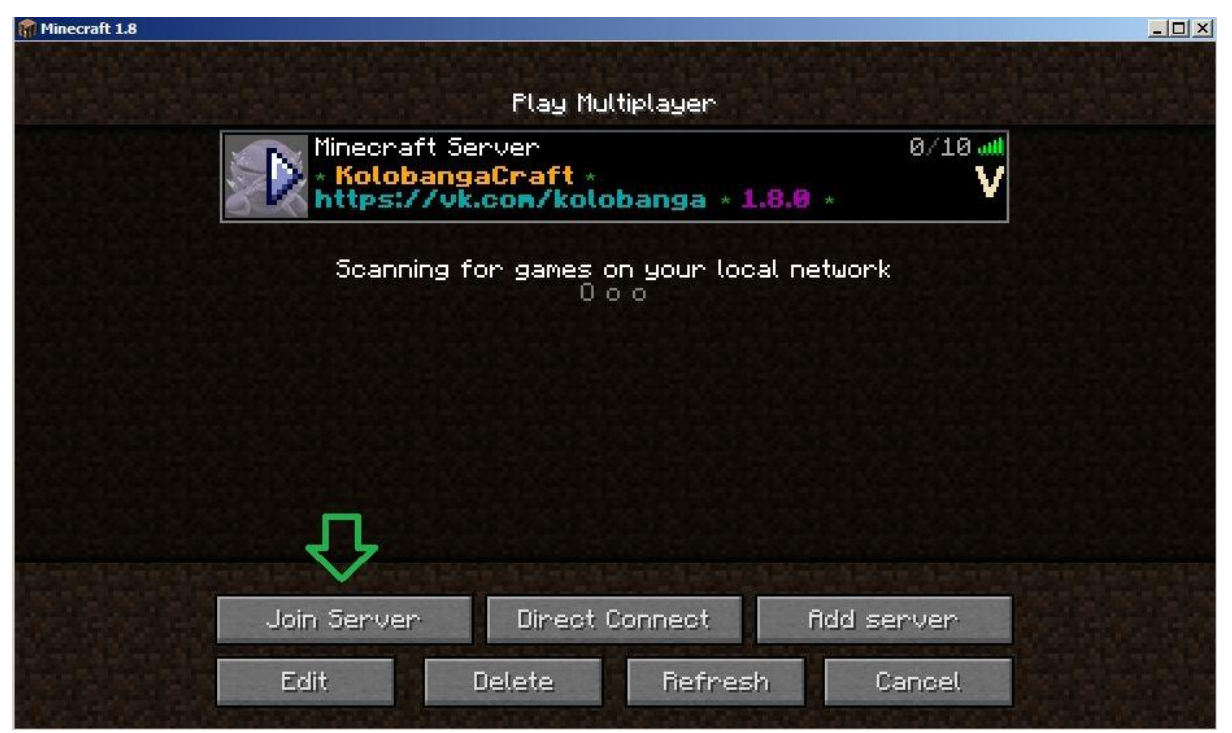

**10.** После подключения к серверу, нужно открыть чат клавишей «T» (англ.)

Затем прописать команду:

/register «пароль» «повторить пароль» и нажать «Enter»

## **Пример:**

/register 987654 987654

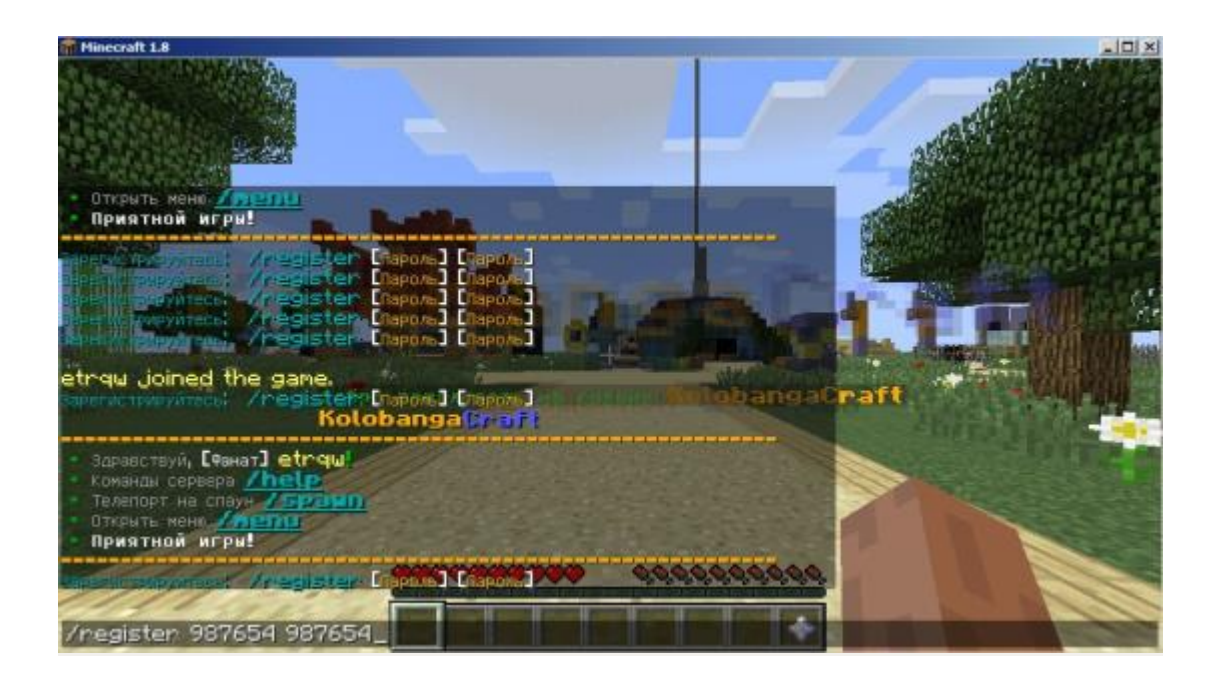

**ВАЖНО: Вводить эти данные нужно быстро. Из-за промедления с регистрацией может кикнуть (отключить) с сервера, поэтому советуем сперва где-нибудь записать команду: /register «пароль» «повторить пароль» и скопировать. Потом в самой игре открыть чат «T» (англ.), вставить в чат «Ctrl+V» и нажать «Enter».** 

После успешной регистрации для принятия участия в конкурсе обязательно нужно указать свою электронную почту, то есть ввести следующую команду: **/email add СВОЙ EMAIL ПОВТОРИТЬ СВОЙ EMAIL** Пример: **/email add mail@mail.ru mail@mail.ru**

В ивентовом мире у всех игроков включен режим **КРЕАТИВ** (свободный доступ ко всем ресурсам). В этом режиме урон от падений, от игроков не

наносится.

Каждому игроку предоставляется только 1 регион для постройки. В чужих регионах строить нельзя. Стороны региона 50х50, вверх до 42 блоков, вниз – до 63-х.

Для перемещения в ивентовую локацию нужно нажать правой кнопкой мыши по табличке. **Гиперссылка выглядит так:**

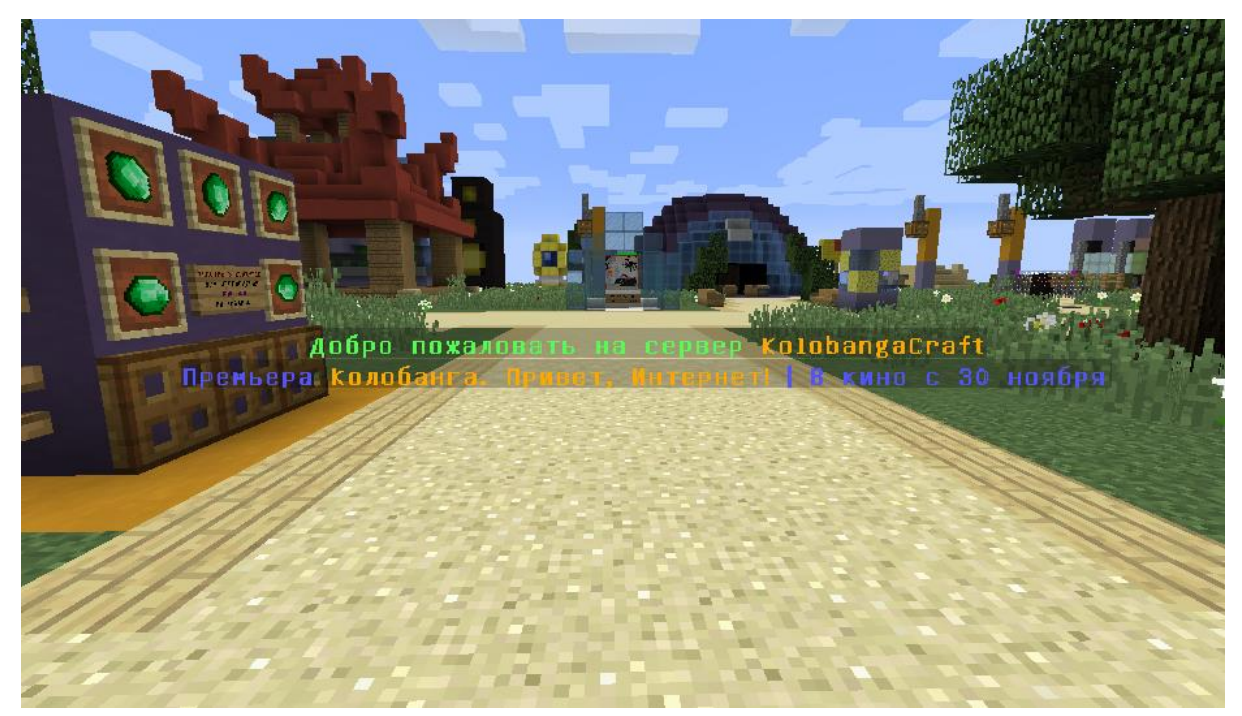

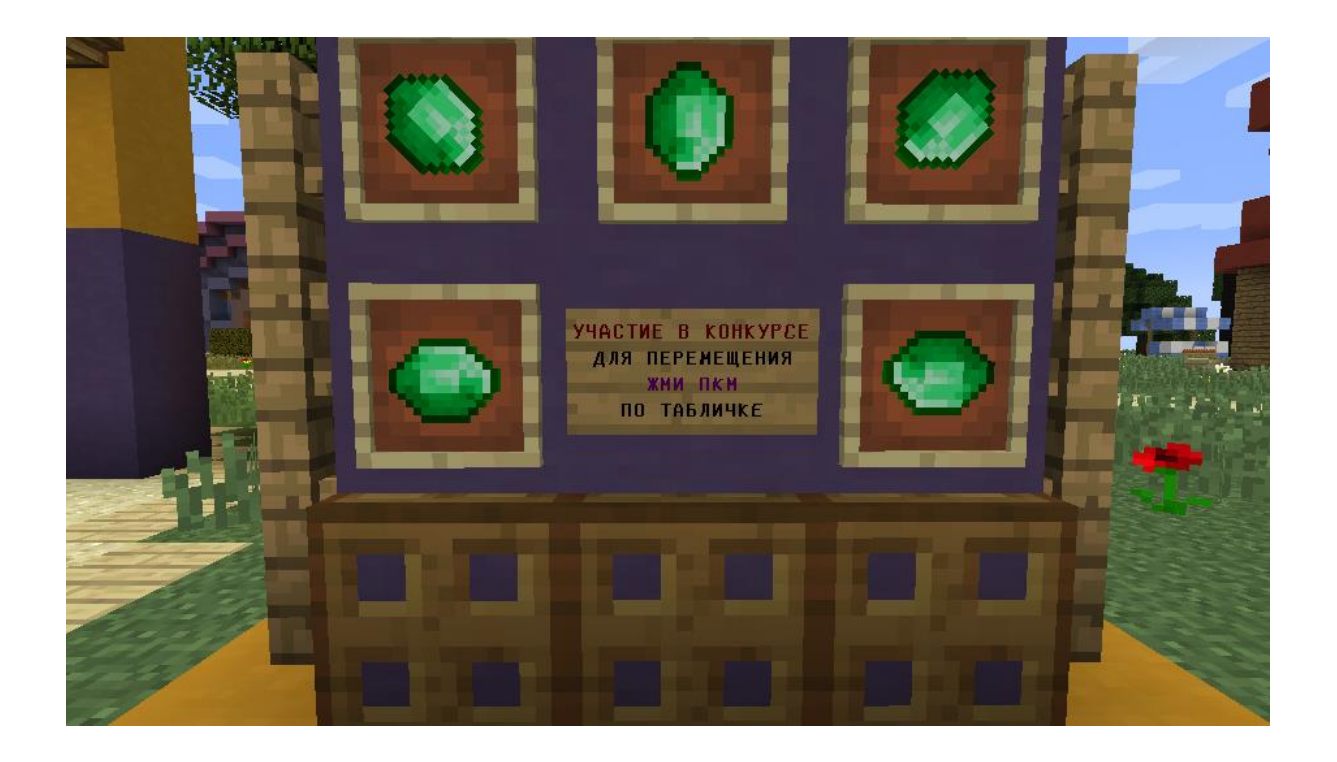

Эта картинка появится перед глазами игрока.

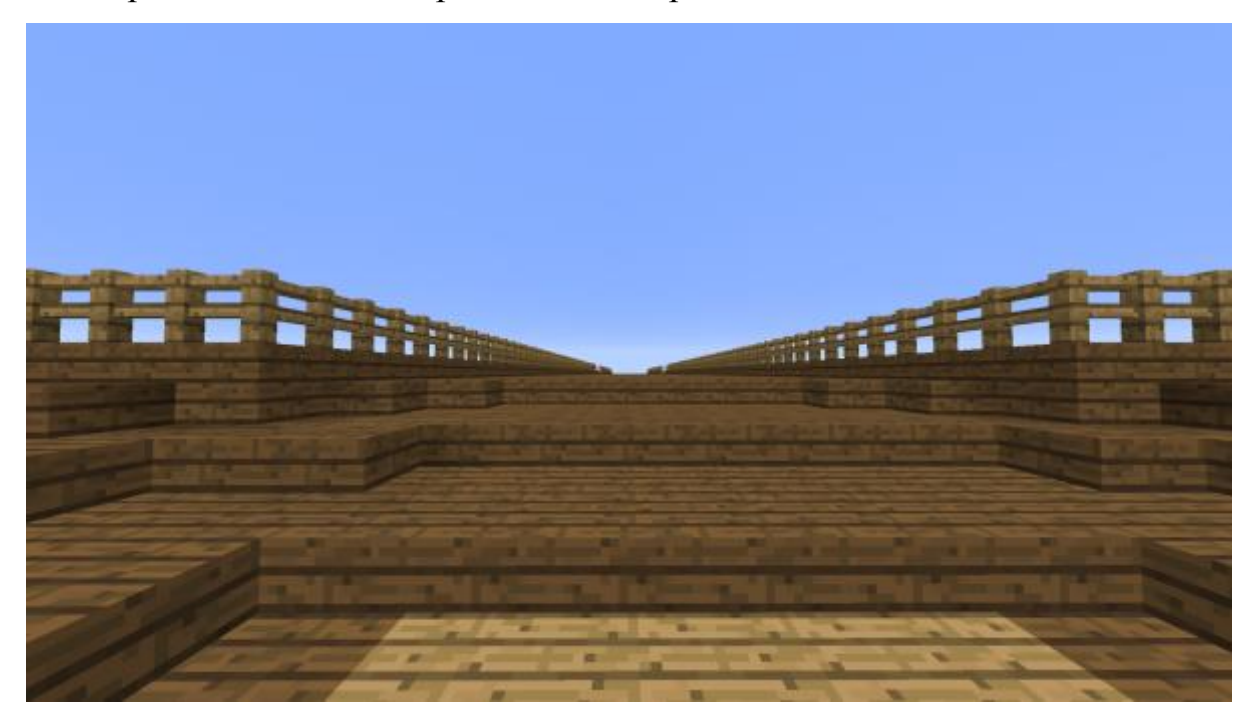

# Вид сверху:

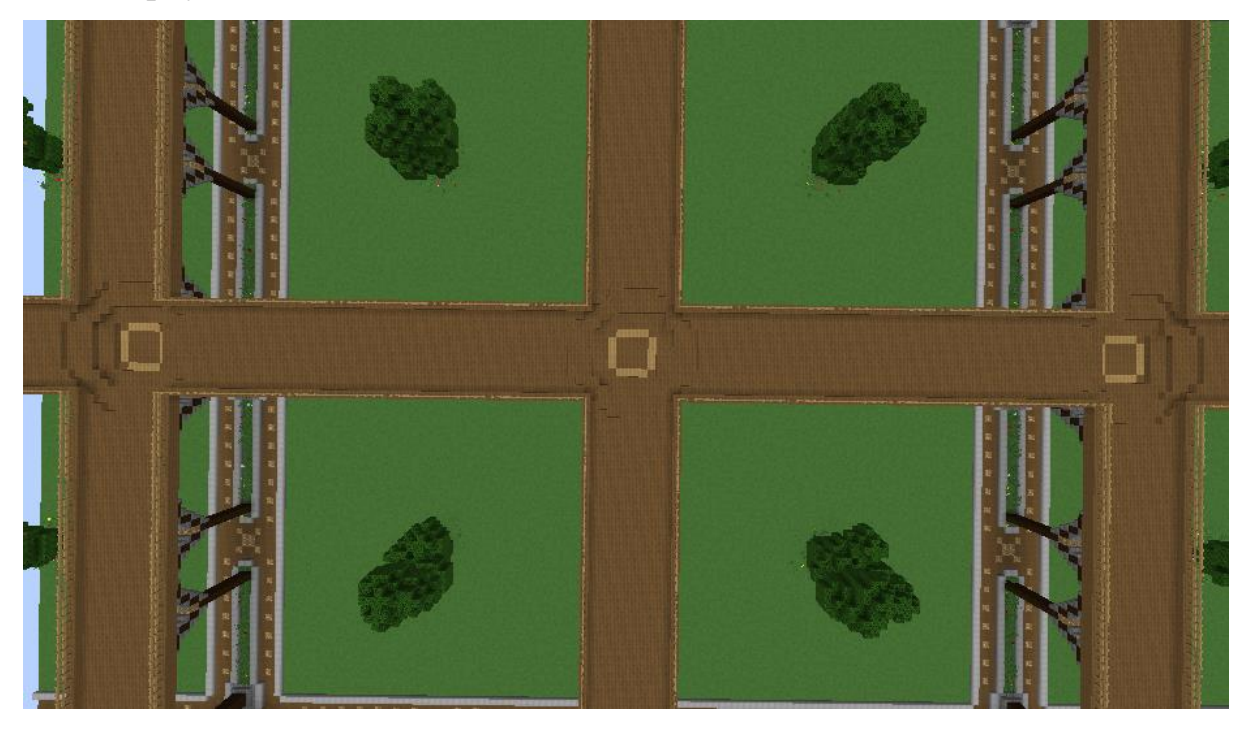

Для того, чтобы занять себе точку (занять плот), необходимо прописать команду **/plot auto** 

Сервер автоматически выдаст незанятую точку. После игрока телепортирует на место, которое он занял.

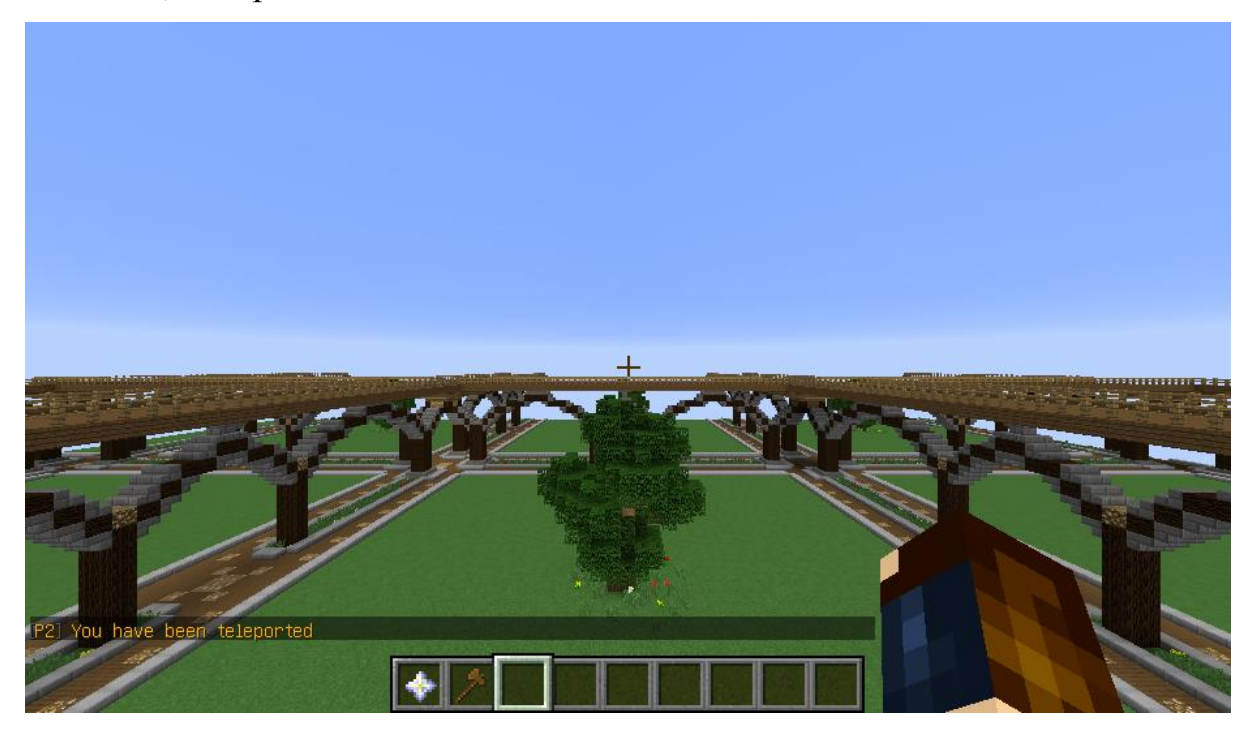

Каждый занятый плот подписан следующим образом:

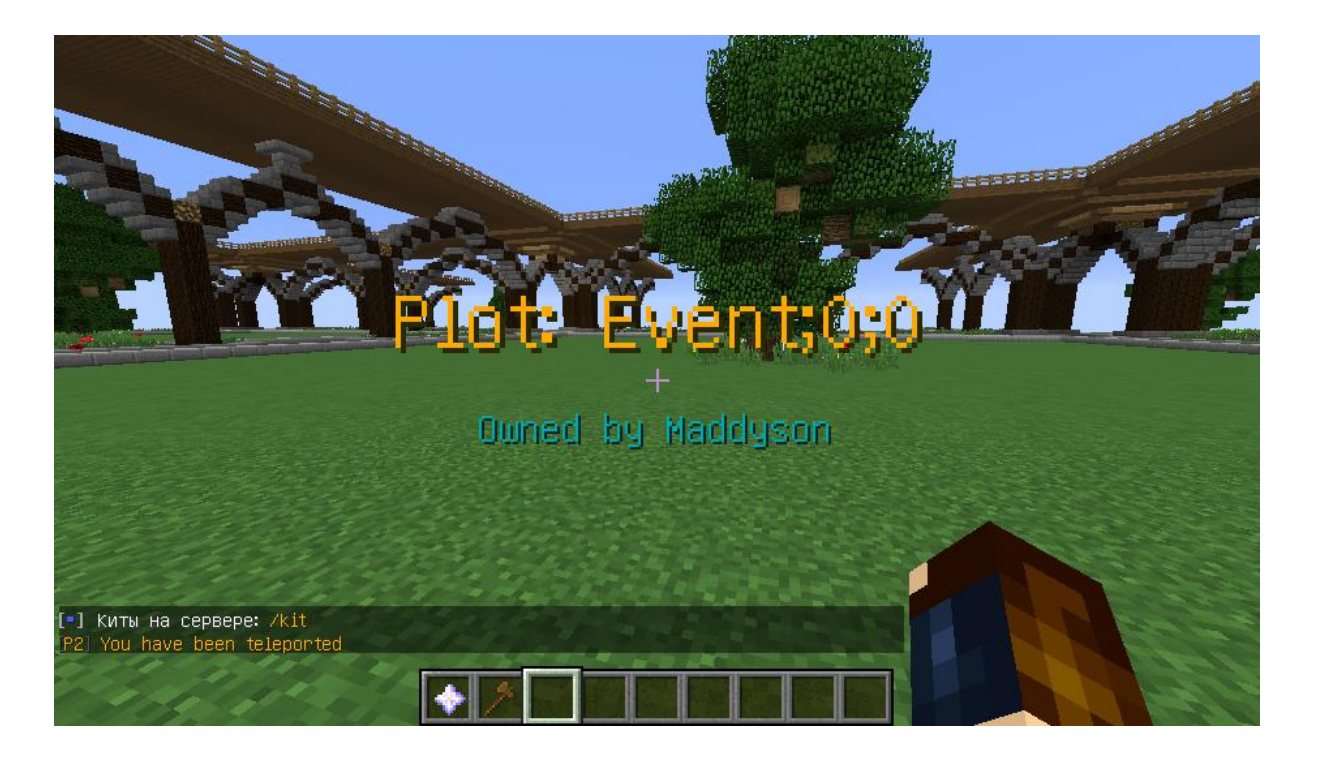

Чтобы установить точку своего плота, нужно прописать **/plot sethome** на земле.

Если игрок отдалился от своего плота, то мгновенно вернуться на него он сможет по команде **/plot tp** или **/plot home**

Если игрок хочет, чтобы другой игрок также поучаствовал в постройке, то он может пригласить его командой **/plot add Ник игрока.** Отменить это действие (т.е. выписать ранее приглашенного игрока из своего плота) можно командой **/plot remove Ник игрока.**

### **Подробнее о перемещениях по карте:**

Перемещение по карте: W A S D

Включить/отключить режим полёта: /gm 1 (0). По умолчанию стоит «0». Чтобы начать летать, нужно нажать дважды на клавишу **«Пробел».** Чтобы подняться — зажать **«Пробел»**, опуститься — зажать **«L.Shift».**

В локации «Колобанга» можно увидеть такую «Гиперссылку»:

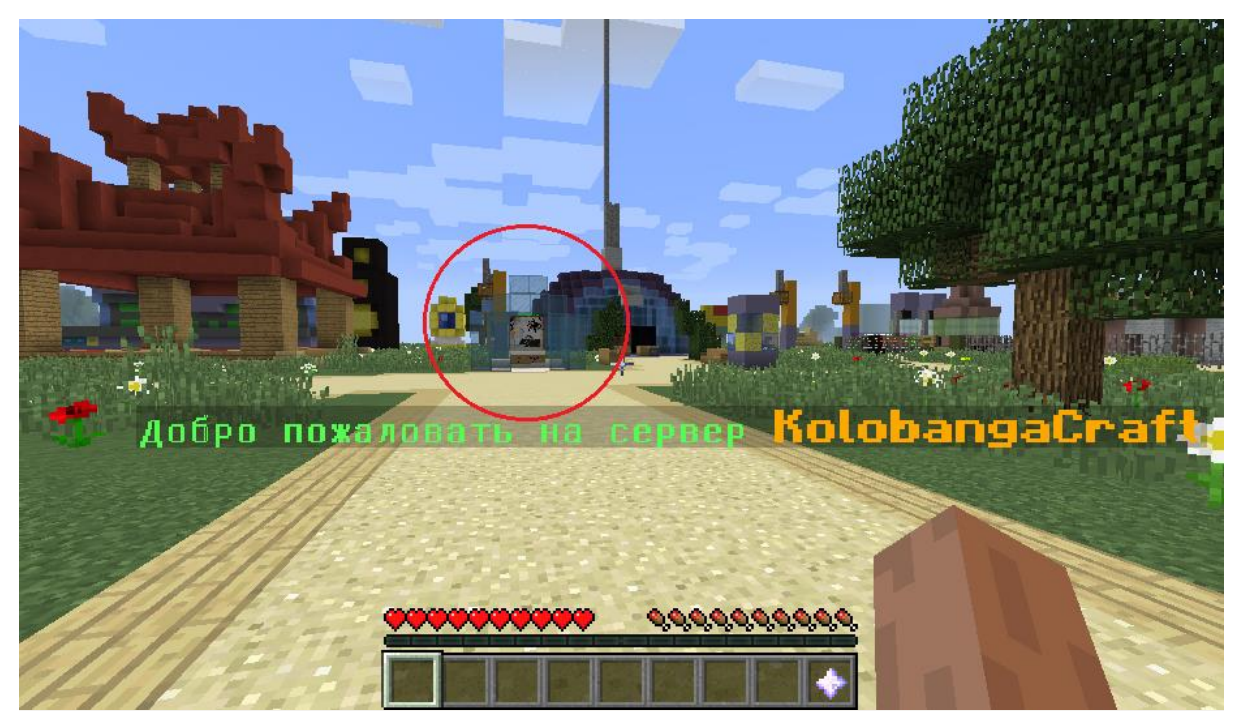

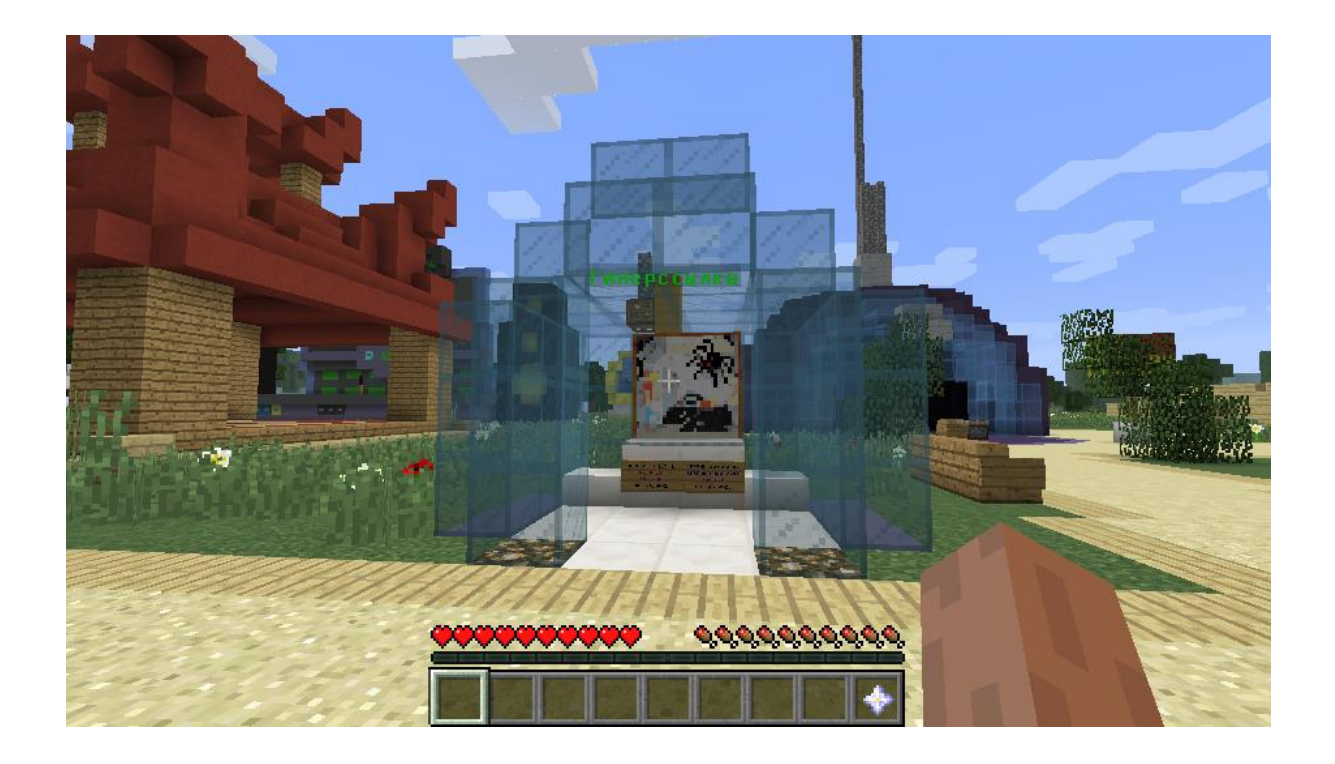

Нажав по табличкам правой кнопкой мыши можно переместиться в локацию «Фидонет» или «Заброшенный сайт»:

![](_page_15_Picture_2.jpeg)

![](_page_16_Picture_0.jpeg)

На всех трёх локациях находится гиперссылка с табличками.

В случае если не получается найти выход в Колобангу, следует открыть чат («T») и прописать: /spawn

Чтобы отключиться от сервера, нужно нажать клавишу «Esc», затем –

## «Disconnect»:

![](_page_17_Picture_13.jpeg)

Выйти из игры: «Quit Game»:

![](_page_17_Picture_14.jpeg)

F1 — показать/скрыть интерфейс:

![](_page_18_Picture_1.jpeg)

![](_page_18_Picture_2.jpeg)

- F2 сделать скриншот
- F11 полноэкранный режим

#### F3 — показать/скрыть координаты:

![](_page_19_Picture_1.jpeg)

F5 — вид от 1 лица/вид от 3 лица:

![](_page_19_Picture_3.jpeg)

## **Как сделать интерфейс русскоязычным?**

В главном меню нажать «Options...»:

![](_page_20_Picture_22.jpeg)

Выбрать пункт: «Language...»:

![](_page_20_Picture_23.jpeg)

В списке выбрать русский язык. При смене языка игра слегка зависнет. Это нормально, просто ждите смены языка.